51JMMfT **99'ER**  USERS GROUP  $\mathcal{A}$  : **VIOr"."".1: ;\*7);:.;•4165-Zioiitt.,lv -•••** • • ' • . •

# **JULY 1985 Vol. 3 No. 7**

The July meeting will be held on Thursday, July 18th at Cuyahoga Falls High School at the corner of Fourth and Stow Streets in Room 413- Physic's Lab. The room will be open at 7:00 and the meeting brgins at 7:30 PM. Please remember to sign in.

The program this month is a Fun and Swap Night. Everyone should bring their equipment ro get the maximum enjoyment out of your computer.

We will need members to serve on the nominating committee for the coming elections. Anyone interested in serving on the committee or would like to hold an office, speak up at the coming meeting. In order to vote in the September elections you must be a current member.

**JUNE WINNERS** 

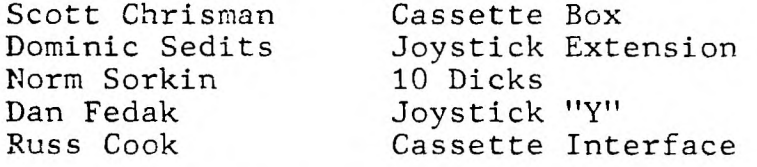

CALENDAR OF EVENTS: July 18 Meeting- Fun and Swap Night July 25 Board Meeting August 15 Meeting- Advantages of Extended Basic over Basic August 22 Board Meeting September 20 Meeting- Elections September 27 Board Meeting

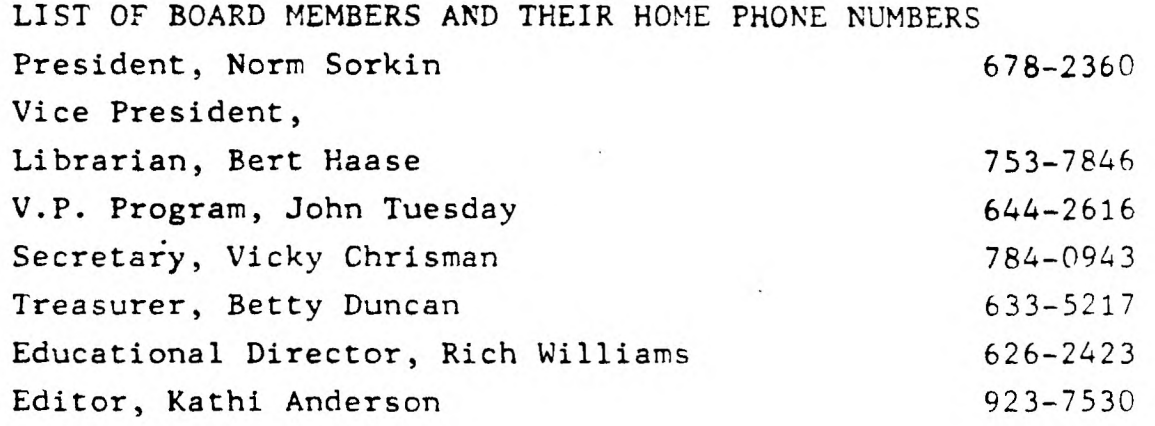

**TIPS FROM THE TI6ERCUB** 

**124** 

**Copyright 1985** 

**TI6ERCUB SOFTWARE 156 Collingwood Ave. Columbus, OH 43213** 

**Distributed by Tigercub Software to TI-99/4A Users Groups for promotional purposes and in exchange for their newsletters. May be reprinted by non-profit users groups, with credit to Tigercub Software.** 

**The entire contents of Tips from the Tigercub Nos. 1 through 14, with more added, are now available as a full disk of 50 programs, routines and files for** just **\$15.00 postpaid!** 

**Nuts & Bolts is a diskfull of 100 (that's right, 100!) XBasic utility subprograms in MER6E format, ready for you to merge into your own programs. Contents include 13 type fonts, 14 text display routines, 12 sorts and shuffles, 9 data saving and reading routines, 9 wipes, 8 pauses, 6 music, 2 protection, etc., and now also a tutorial on using subprograms, all for** just \$19.95 **postpaid!** 

**And I have about 140 other absolutely original programs in Basic and XBasic**  at only \$3.00 each! (plus **\$1.50 per order for casette, packing and postage, or \$3.00 for diskette, PPM) I will send you my descriptive catalog for a dollar, which you can then deduct from your first order. TIJ** 

**UDS:TDFIFA BJIF JDIF SURS STSA SFBF TRA** 

**The above is a long division problem in the proper format, with each numeral replaced by a letter. Can you solve it?** 

**My program TC-41 Long Division Cryptograms, will generate an infinite number of such puzzles for you, and help you to solve them - and it only costs \$3.00. It took me a week to program, and I've sold 12 copies in 2 years! Doesn't anyone like to exercise their brains anymore?** 

### TI6ERCUB CHALLENGE

100 FOR J=1 TO 7 :: READ **MS :: PRINT MS :: NEXT J 30000** DATA AAAAAAAAAAAAAAAAA AAAAAAAAAAA,BBBBBBBBBBBBB,BB BBBBBBBBBBBB.CCCCCCCCCCUCC, DDDDDDDDIADDDD **30010** DATA 'TESTING',,,,,,,,

**0111111,111911111,),1111 "TEST**  IN6"' >RUN AAAAAAAAAAAAAAAAAAAAAAAAAAAA

BBBBEIBBBBBBBB,BBEIBBBBBEIBBBBB CCCCCCCCCCCCCC

DDDDODDDDDDDOD 'TESTING' **1,,,,,,11,11111/1511,111)1111** 

"TESTING"

# \$ READY 1

Can **you run** this program and **get these rzsults? You won't even be able to key in that last DATA item! So, how was this programmed? No, there are no** redefined characters!

**Do** you need something educational? Here is **a little routine to give the plural endings for most words. I** will leave it to **you to develop further - and see if** you can teach the computer the plurals of PANTS, TOOTH, MAN, FUNGUS, DATA and the other **inconsistencies of** the English language.

**by Jim Peterson 110 INPUT Mt 121 ISJASE6\$(16,LEN(0),11 131 YS=SE6\$(118,LEN(WS1-1,2) 140 ON POS('EFHSIY1 <sup>1</sup> ,26,1)+1 6010 271,151,196,181,251,25 6,220,256**  150 IF SE6\$(W\$,LEN(W\$)-2,2)< **>'IF' THEN 271**  160 PL\$=SE6\$(**W\$, 1, LEN(W\$)-2) &IVES' 170 GOTO 280 180 IF (YWCHI)+(Y8= <sup>1</sup> SH')TH EN 250 ELSE 270 190 IF (Y\$(>95')S(Y\$(> <sup>1</sup> 11F <sup>1</sup> ) t(Y\$0 <sup>1</sup> AF'1\$(11\$(>'HOOF')THEN**  270 **200 PLS=SE6S(WS,1,LEN(WS)-1) &IVES' 210 60T0 280 220 IF (YWAY')+(YWEY')+(**  YS="0Y")+(YS="UY")THEN 270 **230 PLS=SEGS(11\$,I,LEN(WS)-1) VIES' 240** 6010 250 PLS=WS&"ES" 260 60TO 280 270 PLS=WS&"S" 280 PRINT PL\$ 290 GOTO **110 If** you want to turn that **into a quiz, change line 110 to READ WI, change line 280 to PRINT W\$;' PLURAL?': :. Add lines - 261 INPUT 0\$ 282 IF 0\$0PLS THEN 285 283 PRINT : :'RIGHT!': : 284 GOTO** 110 285 PRINT : **:'WRONG! PLURAL OF ";11\$;" IS ';PLS: : 300 DATA BOX,WATCH,WIFE,BOY (And as much more as**  you want)

**161 REM PLURAL ENDIN6S** 

Just **one more optional refinement to my Menu**  Loader. **If you want to use a filename ending in an asterisk for those Basic programs which will** not run in XBasic, this change **will keep** you from loading and crashing them.

**420 CLOSE tl :: IF SE6\$(P6\$( K),LEN(P6S(K)),1)=°1' THEN D ISPLAY AT(12,1)ERASE ALL:'RE**  **TURN TO BASIC AND LOAD** BY':' TYPING OLD DSK1."&P6\$(K):: S TOP

**The idea of a program that writes a program has stirred up a little imterest, so here's another. This routine will aid you in formatting your screen text into neat 28-column lines, and will save the text in program lines of** DATA **statements.** When you are ready to save, type **eee** and **enter as the last line,** then **NEW and MER6E** DSKI.LINEFILE 100 !LINEWRITER - **by Jim Peterson 130 CALL CLEAR :: OPEN \$1:'D SKI.LINEFILE',YARIABLE** 163 : **: LN=30066 140 FOR R=1 TO 24 :: DISPLAY AT(R,1)SIZE(1):' ACCEP T AT(R,I)SIZE(-28):A\$ :: IF AWeet.THEN 180 :: 14=8\$&C HRS(201)&CHRS(LEN(AS)11A\$ 150 X=X+1 ::** IF X/4=INT(X/4) THEN 160 ELSE B\$=B\$&CHR\$(179 1:: 6010 170 160 GOSUB 210 :: LN4N+10 170 NEXT R :: X=0 :: CALL CL EAR.:: 60T0 140 180 IF BS:" THEN 200 :: IF SE6\$(B\$,LEN(B\$),1)=CHR\$(179) THEN B\$=SE5\$(B\$,1,LEN(B\$)-1) 190 6OSUB 210 200 PRINT #1:CHR\$(255)&CHR\$( 255):: CLOSE 01 :: END 210 PRINT #1:CHR\$(INT(LN/256) 111iCHRS(LN-2561INT(LN/256))k CHR\$(147)&B\$&CHR\$(0):: B\$=NU **L\$ ::** RETURN

Here's something for 'JET' and Danny and Gene ano all the rest of my friends **in Alabama - and in all** the rest of Dixie. You've never seen fireworks quite like **these before!** 

100 CALL CLEAR :: PRINT TAB( 5)rALABAMA 4th of JULY': : 'programmed by Jim Peterson" :: FOR D=1 TO 200 110 NEXT D :: RANDOMIZE 120 DIM S\$(12),A\$(16),S(16),

SX\$(15) 130 DATA 196.220.247.262.294 , 330, 349, 392, 440, 494, 523, 587 .659 140 FOR J=4 TO 16 II READ S( J):: NEXT J :: FOR SET=2 TO 14 :: CALL COLOR(SET.1.1):: NEXT SET :: CALL SCREEN(2) 150 DATA 00, 18, 24, 3C, 42, 5A, 6 6,7E,81,99,A5,BD,C3,DB,E7,FF 160 FDR J=1 TO 16 :: READ A\$  $(J)$ :: MEXT J 170 FOR CH=40 TO 136 STEP 8 :: FOR L=1 TO 4 :: X=INT(16# RND+1):: B\$=B\$&A\$(X):: C\$=A\$ (X)&C\$ 1: NEXT L 1BB SX\$(CH/8-4)=B\$&C\$ :: CAL L CHAR(CH. B\$&C\$):: 60SUB 350 :: B\$=NUL\$ :: C\$=NUL\$ :: NE XT CH 190 FOR J=1 TO 12 :: FOR L=1 TO 6 :: X\$=CHR\$(INT(13#RND+ 5):8):: BS=BS&XS&XS :: CS=XS EXSECS :: NEXT I 200 S\$(J)=B\$&C\$ :: B\$=NUL\$ : : C\$=NUL\$ :: NEXT J :: CALL **NAGNIFY(2)** 210 FOR J=1 TO 12 :: DISPLAY ETURN AT(J,3):S\$(J):: NEXT J :: X  $=1:$  FOR J=13 TO 24 :: DISP LAY AT(J, 3): S\$(J-X):: X=X+2 :: NEXT J :: CALL DELSPRITE( ALL):: FOR D=1 TO 200 :: NEX T D 220 DATA 1, 11, 7, 1, 9, 7, 2, 7, 4,  $2,4,7,1,7,4,1,4,8,1,4,9,1,4,$  $10, 2, 11, 7, 2, 7, 11, 2, 11, 7, 2, 9,$ 230 DATA 2, 12, 5, 2, 5, 12, 3, 12, 7, 1, 11, 7, 3, 12, 5, 1, 11, 7, 1, 12, 5, 1, 13, 4, 1, 14, 5, 1, 15, 16 240 DATA 6, 16, 7, 1, 14, 9, 1, 11, 7, 6, 14, 4, 1, 11, 7, 1, 9, 4, 6, 11, 6 , 1, 8, 6, 1, 9, 7, 6, 7, 4 250 DATA 1, 11, 7, 1, 13, 4, 2, 14, 9, 2, 16, 11, 3, 15, 4, 1, 14, 9, 2, 12  $, 10, 4, 14, 10, 2, 12, 7, 6, 15, 10, 2$  $,12,8$ 260 DATA 6, 15, 6, 1, 11, 6, 1, 13,  $4, 2, 14, 9, 2, 16, 14, 3, 15, 11, 1, 1$  $4, 7, 2, 12, 18, 2, 13, 7, 3, 14, 18, 1$  $,12,10$ 270 DATA 2, 11, 7, 2, 9, 4, 3, 14, 9  $, 1, 9, 5, 2, 9, 4, 4, 8, 4, 2, 9, 4, 6, 7$  $,4,2,9,4,6,8,4,2,12,5$ 280 DATA 2, 11, 7, 2, 9, 4, 3, 14, 7  $, 1, 16, 7, 2, 15, 10, 4, 14, 9, 2, 9, 4$ , 6, 7, 4, 2, 9, 4, 6, 8, 4, 2, 12, 10 290 DATA 2, 11, 7, 2, 9, 4, 3, 16, 1 1, 1, 14, 9, 2, 15, 4, 2, 14, 7, 2, 14,

#### 9,6,14,11

300 FOR N=1 TO 96 STEP 3 :: READ T.A.B :: CALL COLOR(A-2  $A-2, I$ ):: CALL COLOR(B-2.B-2 .1):: FDR TT=1 TO T :: CALL SOUND(-999, S(A), B, S(B), 5):: **NEXT TT** 

310 CALL COLOR(A-2.1.1):: CA  $LL$   $CDLOR$  $(B-2, 1, 1)$ 

320 NEXT N 11 RESTORE 220 11 FOR N=1 TO 252 STEP 3 1: RE AD T.A.B :: CALL COLOR(A-2.A  $-2, 1$ : CALL COLOR(B-2,B-2,1 ):: FOR TT=1 TO T :: CALL SO UND(-999, S(A), D, S(B), 5):: NE XT TI

330 CALL COLOR(A-2,1,1):: CA LL COLOR(B-2.1.1)

340 NEXT N :: FOR J=5 TO 30 ## CALL SOUND(-999, S(A), J, S( B),J):: NEXT J :: RESTORE 22 **0 :: FOR CH=40 TO 136 STEP 8** :: 60SUB 350 :: NEXT CH :: 60TO 198 350 CALL MAGNIFY(1):: CALL S PRITE(#CH/8-4.CH.13#RND+3.20  $0, 128, -30, RNDt20-RNDt20::R$ 

The Home Computer Magazine, Vol.  $4$  No. 3, had a program called Elementary Addition and Subtraction. which generates random numbers between 1 and 5 for

elementary math practice. The first time I tried it, it asked me for the answer to  $1 + 1$ . When I correctly, answered -it produced another randos problem  $-1+1$  again!

This is known as the idiotic computer syndrome, and it helps us to remember that our computers are still **Searter** than their no. programmers!

Fortunately, this bit of idiocy is easy to cure. Try this  $-$ 100 RANDOMIZE  $119$  X=INT(5tRND+1) 120 IF X=X2 THEN 110  $130 X2 = X$ 140 PRINT X: 150 6010 110

Do you see how it works? The first time you

get a number. X2 will equal **A** because it has never heen given a value. X will be selected as a number between 1 and 5. Let's suppose it is 2. Line 120 compares it with  $X2$ ;  $2$  is not equal to **8.** so the program continues to line 130, where X2 now picks up the value of 2. then on to print the value, and back to life. Now. suppose that the random factor in line 110 picks 2 again. Line 120 finds that 2=2, X=X2, and sends the program back to lift to pick a different number.

If you want to avoid a repeat until after two times, change line 120 to read 120 IF (X=X2)+(X=X3)THE  $N$  110 and add a line 125 X3=  $12.$ 

For a longer series without repeating, it might be better to use this asthod. 100 AS="ABCDEF6HIJ"

 $118$  FOR  $J=1$  TO 16 120 RANDONIZE 130 Y=INT (RND#LEN(A\$)+1) 148 X=ASC(SE6\$(A\$.Y.1))-64 150 A\$=SE6\$(A\$,1,Y-1)&SE6\$(A  $s, Y+1, LEN(AS))$ 160 PRINT X 170 NEXT J

180 60TO 180

That will give you a random series of 1 through 10 and then repeat with a different random series. Adjust the number of letters in the string A\$, and the corresponding "TO" value in whatever  $110,$  for you require.

Several newsletters recently have published articles on the "program that you never  $run$ because it consists entirely of REM statements!

For instance, you can keep a list of the members of your users group, using their membership number for the program line number,

followed by REM (or ! in IBasic) and their name and address. For a printed list. sust LIST the program to the srinter. To change someone's address, or to delete a deadbeat **uhn** doesn't gay his dues, just edit the program. You can also LIST the program to disk to create a DIS/VAR 80 file which you can then load into TI-Writer and use its editina features. FindString, etc.

The same method can give you a tickler file, or appointment calendar, which is just as good as some rather complex disk filing programs written for this purpose. Just use the month number (1-12) and date (always in two digits,  $01-31$ ) for the line number -1008 !buv birthday pres sent for wife! 1009 !wife's birthday! 1010 !apologize to wife for forgetting birthday You can schedule several things  $10$ one program line -

1011 !get haircut/change oil in car/pinch secretary......

- but it might be better to add an extra digit  $(\bar{p}-9)$ to the line number and schedule separately -10110 !get haircut 10111 !change oil

Then, if something doesn't get done, just use the REDO key to change the line number and reschedule it for another date. You can print out a list of the day's chores by sieply LIST "PIO":7010-7019 (did YOU know you could do that?)

MEMORY FULL IN LINE 470

- Jim Peterson

# CARTRIDGE SCREEN DUMP

This is the **Screen Dump** and **Switch** I told you about at the last couple of meetings. If you recall I mentioned that I had heard of a screen dump that would also dump a cartridge's screen by just pushing a button. WELL THIS IS IT Thanks to the **Houston Users Group (HUG)** and their March newsletter.

I called Texas and talked to **Cecil** about the hardware instalation and **Danny Michaels** Screen **Dump** Program.

We also talked their **TIBBS** system. I've not logged on there yet, but more on that later. Lets get back to the screen dump.

Cecil was very helpful and what we have to show you is due to his help.

I must note that the interrupt switch only works with the Danny Michael Screen **DUMP.** 

You will get a lot more information from the documentation that is on the disk you get with the screen dump.

**IF YOU HAVE ANY PROBLEMS GIVE ME A CALL.** I'LL TRY TO HELP IF I CAN. I got mine working in less than 1/2 an hour.

## **NORM**

#### **SCREEN DUMP**

**HU6 Library \*1380** 

**This program is an assembly language screen dump which will dump BASIC, Extended BASIC and COMMAND MODULE screens to your printer. It requires Memory Expansion and the XB-Module for XB screens and the E/A Basic for BASIC**  screens. For dumping Command Module screens, an interrupt **switch is required (see article in this newsletter). The interrupt switch may also be used for dumping the other types of screens as well.** 

**The program** coaprises 330 **sectors of disk sone and includes the source codes and 4 pages of printed documentation. It will dump either normal size, double**  size **(6X8), rotation of 90 degrees, tab settings for spacing and inverted image. The documentation is easy to understand and gives you samples of CALL LINK statements to use to get the different types of printout. The program takes only about a minute to dump a complete screen to your printer.** 

**The only drawbacks I see with this program is that it does not have shadowing (the colors are either black or white) and it will not print sprites** (no **screen dump will do that at this point). The program was written by Danny**  Michael of Florence, Alabama and I must congratulate him **on such as great program. Anyone who has a printer capable of screen dumps should have this program in** their **library. -Bill Knecht** 

## LIBRARY NOTES

For those who have tried BANNER (2000-2) from the library, there is a revised version, BANNER II. BANNER is limited to one size letter---BIG--and on my printer paused 4-6 seconds between each line. BANNER II eliminates the pauses and lets you vary the height and width of letters. Didn't have time and printer paper to test all variations so let me know of any problems and I'll try to fix it

Another program, BANNERMAKER, has been added. It will make letters from 5/8 inch to 6 1/2 inches high.

If you tried to play BATTLESTAR (1000-10) and had problems, try again. Some corrections have been made.

An assembly language disassembler writen in TI-BASIC has been added. It requires a Mini-memory module and can list from the Mini-memory ROM and RAM as well as the 7199/4A memory.

This article comes to us from 99 HOCUS, June, 1985 from the Milwaukee area.

 $SCR + 70$ 0 ( BODY-SNATCHERS Scr 1 by Sene Hitz )  $145$ SCORE - 145<br>Nen<br>high score 239 IBASE-XR HEX<br>
2 : SPEAK 40 9400 C! 50 9400 C! ;<br>
3 : s 4 0 DD 4 SRC DUF 4 SRC 0F00 AND 4000 OR SWFB 9400 C!<br>
4 : LODF SFEAL DROP ;<br>
5 : "OVER" 2E29 s 4E04 s 7170 s 556E s 71BE s 47B6 s 145C s<br>
6 : "NICE" 49A5 s 71BE s 2753 1 BASE-XR HEX Å  $(5 -)$ aži: SCR # 71 # 71<br>
8400 CONSTANT SOUND 0 VARIABLE CMD DECIMAL<br>
: FCODE >R 111B60B. R> M/ SWAP DROP 10 /: HEX<br>
: TCNE FCODE DUP @F AND CMD C: 4 ST AND CMD 1+ C:<br>
: TCNE FCODE DUP @F AND CMD CO & ENDCF 3 OF 0C0 ENDOF ENDCASE<br>
CASE 1 OF 0 **镇然的国家的发展的国家的国家和国家的发展,但是在国家的国家的发展,在国家的国家的国家的国家的国家的国家的** ê. FORTH Editing Tricks Did you know about the DDPS key in the Forth Editors ? In case you ever tried to insert, using the FCTN 2 key<br>and mistakenly hit FCTN 3 and erased the entire line,<br>don't despair, FCTN 8 (insert line) brings it right back<br>since it's still sitting there in memory. This usefull Ś 6 **B** DECIMAL 330 220 DD 1 I TONE 4 +LOOP ;<br>330 220 DD 1 550 I - TONE 4 +LOOP ;<br>1 1 VOL 5 0 DD UP DD LOOP 1 15 VOL ;<br>1 1 VOL 5 0 DD UP DD LOOP 1 15 VOL ;<br>2 274 TONE 3 276 TONE 2 2 VOL 3 2 VOL SLI<br>2 15 VOL 3 15 VOL ; ; AT GCTOXY ; P : UP<br>
10 : DD<br>
11 : SLI<br>
12 : ALA<br>
13 : SPA key can be utilized for moving lines, duplicating lines<br>and even portions of lines, even to other screens. Using<br>FCTN 3 to erase a line or FCTN 7 to erase a portion of a Fulfi 3 to grass a line or ruin / to grass a purtion or a<br>line, saves it in a memory buffer from which FCTN B will<br>return it. I've included a little Forth game I wrote to<br>utilize some speech and arcade sound routines from  $14$  $15 - \rangle$ SCR # 72<br>
1 HEX & VARIABLE SCO & VARIABLE HYS & VARIABLE FLG<br>
1 HEX & VARIABLE SCO & VARIABLE HYS & VARIABLE FLG<br>
3 : SSO 2000 SEDT 2 MABRIFY A SCREEN C 110 COLOR 114 COLOR<br>
4 AAFF FFFF FFFF FFFF B0 CHAF 016 20 B0 HOMAR 3 speech synchesizer out the computer just won't taik to<br>you. You can test the editing key on this program and<br>eliginate a whole screen. Do it in this order:<br>75 78 SCCPY (cr)<br>78 76 SCCPY (cr)<br>- NB 76 SCCPY (cr)<br>- this switch FCTN B (insert) and the line appears here use the same sethod to move lines 2, 4 & 5 from Scr 77 to lines 13 to 15 Scr 76 and you've eliminated Scr 77<br>Always be careful however inserting lines, so you don't 9 0000 0000 0404 0707 28 SPCHAR PRPC 52FF FFBF 7FC0 27 SPCHAR<br>10 0000 020 4040 COEO 2A SPCHAR FBFC 52FE FEFA F206 2B SPCHAR<br>11 0404 0505 0703 0303 2C SPCHAR 0302 0206 0000 0000 2D SPCHAR<br>12 2020 A0A0 ECCO COCO 2E SPCHAR C0 wipe out something important on line 15 that disappears in this case that  $\rightarrow$  is no longer needed. When using<br>the FCTN 8 to insert a line from the emmory buffer, it<br>doesn't forget the line. You can continue to insert the line to your heart's content. Thus if you need a nuaber of similar lines, just erase the one and then insert as IS.  $\rightarrow$ many as you need before going back and making the minor<br>editing changes in each. To copy a line, merely erase<br>it and re-insert it. Since it's still in memory you can SCR # 73<br>
0 | BODY-SNATCHERS Scr 4 |<br>
1 | IF12 0040 2220 3042 34 SPCHAR C01D 1802 0018 0710 35 SPCHAR<br>
2 | FB48 0002 3228 0043 36 SPCHAR 03BB 1840 0018 E008 37 SPCHAR<br>
1 B10 0000 4094 0020 35 SPCHAR 010 1800 0000 0:20 37 S SCR # 73 then copy it any place as often as you wish. In BODY-SNATCHERS your gun eaplacement should abve horizontally back and forth, if it begins to descend off the screen when moving to the left, you evidently have<br>one of the 'buggy screens' versions of Forth. I've seen 4 different versions already. Correct lines are: Screen 58 | Ines 9 & 10<br>9- VOPMOZ & 4 < IF SMTN 80 0 VFILL 300 ' SATR ! ENDIF<br>10-- GATR 20 0 DO DUP >R D000 SP& R> 2 VMBW DROP 4 + LOOP DROP Screen 59 Line 9  $9 - -4$  4 \$ SMTN +  $\triangleright$ R 8 SLA SWAP GOFE AND DR SP8 R $\triangleright$  2 VMBW DROP : 15 -->

**SCR # 74** SCR # 76 0 | BODY-SNATCHERS  $Scr 5$ ) **0 (BODY-SNATCHERS**  $Scr 7)$ 1: DOCU 8 2 AT . BODY-SNATCHERS' CR CR 2: 64 ?HI A C AT ." FINI" "OVER" wait wait TEXT ABORT ;<br>3: 65 FFFF MEN +! A 3 AI MEN ?  $"$  CR CR ARCADE ACTION SOFTWARE Hove your gunner with the arrow keys<br>or joysticks (1) and fire with '0'<br>or the fire button." CR CR 'n. MEN @ e= IF G4 THEN; 5  $6:62$  0 SPRGET SWAP DRDP;  $\frac{1}{7}$ You have 5 gunners to stop the alien Body-Snatchers from body-snatching." CR CR  $B$  : 61 0 0 0 MOTION 0 SPREET F + 6 2C 2 SPRITE Everyone getting thru snatches a body<br>and costs you a gunner." CR CR ₿  $\frac{1}{2}$ O FO O MOTION O FO 2 MOTION BEGIN 52 10 < END 2 DELSPR G5 : ē c Every 10 misses also costs you a one,<br>so don't waste your shots." CR CR 10 10 II : HYT @ SPRGET SWAP DROP A@ > IF "GOT" 61 SS1 THEN :  $\mathbf{1}\mathbf{1}$  $\frac{12}{13}$  $\frac{12}{13}$  $\rightarrow$ The higher the alien when you hit him the higher the points scored." CR CR<br>Press Enter To Start" "PLEA" wast CR KEY D = IF 14 15 15 CLR ELSE ABORT THEN : --> SCR # 75 **SCR # 77** 0 ( BODY-SNATCHERS Scr 6 )<br>
1 : Gd 1 SmL + ' SML @ A = IF 0 SML ! "10TR" G5 THEN ;<br>
2 : Gc 2 SPESET SWAP DROP 0 SPREET SWAP DROP > :<br>
3 : Gb 0 SPESET B0 SWAP - SCO + ' DROP 0 2 SPRCOL 6 0 SPRCOL<br>
4 0 0 2 MOTION 1 1 2 SPRPU 0 (190DY-SNATCHERS Scr 8)<br>1 : RUN CLR DOCU 0 SCC ! 5 MEN ! 0 SHL ! A FAL !<br>2 : GRAPHICS SB0 DECIMAL 5AM ; 0 ( BODY-SNATCHERS  $Scr b$ ) 4 RUN  $5 R - \Delta BASE$ B ۰ 10 : 68 0 0 AT 1 JOYST DROP B  $\pm$  0 1 MOTION 12 = 1F 69 THEN; 10 11 : GAM SSI BEGIN 5 FAL +! 200 0 DO MT> 68 HYT LOOP AGAIN :  $\mathfrak{u}$  $\frac{15}{15}$  $\begin{array}{c} 12 \\ 13 \end{array}$  $\frac{14}{15}$  -->  $\overline{14}$ 15 This article comes to us from Pug Peripheral by way of Akron Area TI Users Group, June, 1985. LOTTERY Listed below is a short program, for picking 6 random numbers. **The** problem with random number generators is that they often pick This program does away with this problem. Lines duplicate numbers. 150-170 stores numbers 1-40 in B\$ array, lines 220-240 is a normal random number generator, line 250 checks to see if the number chosen is a null string in B\$ array, line 270 replaces a chosen random number with a null string in B\$ array. No two numbers selected are the same in a set of 6 numbers. By Tom Hare 100 REM RANDOM NUMBER GENERATOR FOR 6 NUMBERS 1 TO 40 110 DIM B\$(40) 120 CALL SCREEN(12) **130 CALL CLEAR** 140 RESTORE 180 150 FOR A=1 TO 40 160 READ B\$(A) 170 NEXT A 180 DATA 1, 2, 3, 4, 5, 6, 7, 8, 9, 10 190 DATA 11, 12, 13, 14, 15, 16, 17, 18, 19, 20 200 DATA 21, 22, 23, 24, 25, 26, 27, 28, 29, 30 210 DATA 31, 32, 33, 34, 35, 36, 37, 38, 39, 40 220 RANDOMIZE  $230$  FOR  $1 = 1$  TO 6 240  $R = INT (END:40)+1$ 

Continued on page 10.

 $\cdot$ 

250 IF B\$(R)="" THEN 240

260 PRINT R:" ":

 $270. B$ \$ (R) = ""

**025** 

**Copyright 1985** 

**TIGERCUB SOFTWARE 156 Collingwood Ave. Columbus, OH 43213** 

**Distributed by Tigercub Software to T1-99/4A Users Groups for promotional purposes and in exchange for their newsletters. May be reprinted by non-profit users groups, with credit to Tigercub Software.** 

**The entire contents of Tips from the Tigercub Nos. 1 through 14, with more added, are now available as a full disk of 50 programs, routines and files for just \$15.47t postpaid!** 

**Nuts & Bolts is a**  diskfull of 100 (that's **right, ltf!) )(Basic utility subprograms in MERGE format, ready for you to merge into your own programs. Contents include 13 type fonts, 14 text display routines, 12 sorts and shuffles, 9 data saving and reading routines, 9 wipes, 8 pauses, 6 music, 2 protection, etc., and now also a tutorial on using subprograms, all for just \$19.95 postpaid!** 

**And I have about 146 other absolutely original programs in Basic and IBasic at only \$3.te each!(plus \$1.50 per order for casette, packing and postage, or \$3.00 for diskette, PPM) I will send you my descriptive catalog for a dollar, which you can then deduct from your first order.** 

**Many of the users groups are taking a summer break, so I thought I would do the same. I'm going to mail out the July and August issues of the Tips in June (imagine, a TI publication**  **AHEAD of schedule!) and then go fishing. However, if anyone should by any chance decide to send me an order during the summer, they will still get my same-day service.** 

**It seems that I had better clear up a few misunderstandings. The 'freeware offers I have mentioned in past Tips are NOT available from me - send your disk and returnable mailer AND RETURN POSTAGE to the author of the program.** 

**And, my copyrighted Tigercub Software programs are NOT freeware. They can only be legally obtained by mail order from me - if you copy them from anyone else, you are stealing!** 

**As for the programs which I write and publish or distribute without copyright, they are also not Freeware, they are FREE. I don't want to be paid for them, and I don't think anyone else should be paid for them.** 

**Some users groups are putting my copyrighted programs, and those of other programiers, in their software library, 'for use but not copying' or 'for review and evaluation only'. Who do you think you're kidding? I know I won't sell any software to members of pirate clubs, so why should I support them?** 

**If you didn't solve the Long Division Puzzle in Tips 024, try dividing 230709 by 835. As for the solution to the Tigercub Challenge, it was right on the same page! Try creating those DATA statements with the LINEWRITER routine. I don't know why it works, but it does.** 

**I've been asked to print more information on the 'program that writes a**  **program'. I don't have room for a detailed account, but here are the basics. If you tried my TOKENLIST routine in Tips 023 you already have a list of the token codes you will need.** 

**I won't go into the way that the computer squishes a program line number into only two characters, but you can accomplish it with DEF**  LS=CHRS(INT(LN/256))&CHRS(LN **-25611NT(LN/256)), where LN has been predefined as the value of the line number.** 

**If you need to refer to a program line in a statement, as in 60T0 500,**  use DEF R\$=CHR\$(201)&CHR\$(IN **T(RN/256))&CHRURN-2561INT(R N/256)), RN being the line number.** 

**To print a statement or command, simply - print its token character. For instance, the token for DATA is 147, so you would print CHR\$(147). Note that all the punctuation marks used in programming, such as and 4, are also represented by token codes which are NOT the same as their keyboard ASCII value.** 

**To print a variable name, either numeric or string, just enclose it in quotes, 'A' or 'AS'.** 

**To print a value, or an unquoted string (as in a DATA statement), or the word which follows a CALL, you must print CHR\$(20t) followed by a token giving the number of characters to**  follow, such as CHR\$(5) for **a 5-character word such as CLEAR, then the value in quotes. For instance, the token for CALL is 157, so CALL CLEAR is CHR\$(157)&CHRS (201))1CHR4(5)1TLEAR' .** 

**You can simplify that by**  predefining DEF U\$(V\$)=CHR\$( **200)&CHRS(LEN(V4))1(V1, and then simply print CHR\$(157)& US('CLEAR') .** 

**A quoted string is handled in the same way** 

**except that it is preceded by token 199 instead of 200, so you can predefine it as DEF 11\$(V\$)=CHR\$(119)&CHACLE MUM, - the computer will take care of the quote marks.** 

**Each program line must**  end with CHR\$(0), and the **last record you print must be CHR\$(255)&CHR\$(255).** 

**A MERGE format file is D/V 163, so open the file with OPEN 01:'DSKI.MEREFILE ',VARIABLE 163 .** 

**Don't print more than 163 characters in a record or the computer will blow its mind! You can print multiple-statement IBasic lines, but be sure to use the double-colon token CHR\$(130) as the separator, not two of the CHRS(181) colon tokens.** 

**Any errors you make will usually not show up until you try to MERGE or use the program you have created. I/O ERROR 25 means that you forgot the final 255 & 255; DATA ERROR or SYNTAX EPROF: probably means that you left off a CHRS(t) or gave the wrong count of characters after CHRS(200).** 

**Here's a bit of psychedelic blues - -** 

**let REM - FRANKIE & JOHNNIE by Jim Peterson 110 DIM S(12) 120 CALL SCREEN(2) 130 FOP P=1 TO 12 140 CALL COLOR(R+1,1,1) 150 FOP T=R TO 25-F**  160 CALL HCHAR(T, R, 32+R18, 34 **-21P) 170 NEXT T 180 NEXT P 190 DATA 262,294,311,330,349 ,392,40,494,523,587,40fee at FOR N=1 TO 11 210 READ 5(N) 221 NEXT N 230 FOP J:1 TO Ilt STEP 2 240 CALL COLOR(A+1,10) 250 READ T,A 260 CALL COLOR(A+1,A+2,A+2)** 

**270 FOF TT=1 TO T 280 CALL SOUND(-499,6(A),6) 290 NEXT TT 300 NEXT J 310 RESTORE 330 320 6010 230 331 DATA 2,1,2,2,2,4,2,7,1,1 1,1,7,2,6,4,4,2,1,1,11,13,1 340 DATA 2,1,2,2,2,4,2,7,1,1 1,1,7,2,6,4,4,12,1 350 DATA 1,11,3,1,2,5,2,6,2, 7,2,9,1,11,1,9,2,16,4,7,1,9, 1,11,7,9 360 DATA 4,7,2,8,2,9,1,11,3, 9,1,11,1,9,4,8,2,7,6,6 370 DATA 4,4,1,11,3,4,4,3,16**   $, 2, 1, 11, 4, 7, 2, 6, 4, 7, 4, 6, 20, 1$ **,8,11** 

**You can too have a blank space in your disk filenames! Just use FCTN V for the blank, instead of the space bar. You can even have a diskfull of 10 programs with invisible filenames consisting of 1 to 10 of those FCTN V's.** 

**However, those invisible characters can do strange things when you list your disk catalog to a printer.** 

**If you want to INPUT a string with leading and/or trailing blanks, just enclose the whole works in quotation marks. Try this -** 

**100 INPUT AS !type TEST 110 PRINT AS:LEN(A\$) 120 INPUT AS !type ° (EST ' 130 PRINT At;LEN(AS) 140 60TO 100 !γou can even input a blank string of 136 characters** 

**I really shouldn't tell you this, but if you want to make it difficult for someone to LIST your program, just insert a garbage line, every 5th line or so until you run out of memory, consisting of REM followed by 4 or 5 lines of random characters typed with the CTRL key held down.** 

**Here's a program that** 

**can actually read your mind! 110 CALL CLEAR 110 PRINT 'TI6ERCUB MIND REA**  DER PROGRAM": 1 **120 PRINT 'I'll bet you a do liar I can guess what you ar e thinking.': : 131 60SUB 440 140 PRINT 'And I'll bet ano ther dollar I can tell if wh at you are thinking is cor rect.': : 150 60SUB 440 160 PRINT 'And I'll bet anot her dollar I'm right BOTH ti mes.': : 170 60SUB 440 180 PRINT 'And I'll bet one more dollar I can guess what you'll be thinking a minute from now.': : 190 6DSUB 440 200 PRINT 'OK....': : 210 60SUB 480 220 PRINT 'You're thinking t hat a compu-ter can't possib ly know what you are thin king right?°: : 230 60SUB 480 240 PRINT 'So I told you wha t you were':'thinking .right?': : 250 60SUB 480 . 260 PRINT 'You owe me a buck**   $\mathbf{a}$ **270 60SUB 480 280 PRINT 'And you're absolu tely right..1 can't re ad your mind.': 290 60SUB 480 310 PRINT 'So I told you cor rectly that':'what you were thinking was':'correct right?': 310 60SUB 480 320 PRINT 'You owe me anothe r buck.': : 330 60SUB 480 340 PRINT 'So I was right 80 TH times...right?': : 350 60SUB 480 360 PRINT 'That makes three bucks you owe me.': : 371 60SUB 480 380 PRINT 'And now it's a ei nuts later':'and you're thin**  king you've": "been played fo **r a sucker....':'...right?°:**   $\mathbf{r}$ 

**390 60SUB 480 400 PRINT '...so you owe me four bucks.': : 410 60SUB 480 420 PRINT 'NEVER NEVER bet a gainst a computer!! ' 431 END 440 PRINT "Want to bet? Type Ylyes)': 456 CALL KEY(3,K,STI 460 IF (ST=0)+(K<)89)THEN 45**  $\bullet$ **470 RETURN 480 FOR D=1 TO BOO 490 NEXT D 500 RETURN** 

**Since the manual doesn't mention it, some folks don't know that you can use IMA6E and PRINT USING for output to the printer. Try this - 100 OPEN 11: <sup>1</sup> P10' 111 INPUT 'NAME? ':NS 120 INPUT 'AMOUNT? ':A 130 PRINT #1, USIN6 "#######** 1111##111 tIll **.11':N\$,A 60TO 110** 

**Of course, you could also add a line - 105 IMAGE 4#4#####\$1####11 IRILW And change line 130 to 130 PRINT 11,USING 105:NS,A** 

**John Taylor has written the most complete and versatile SPRITE BUILDER utility program that I have ever seen. It has 22 different options available with a single key press, including rotation and animation. And along with it comes a diskfull of preprogrammed sprites designed by a professional artist. This is being distributed as Freeware. Send two single-sided or one double-sided disks to John Taylor, 2170 Estaline Drive, Florence AL 35631, in a returnable sailer WITH RETURN POSTAGE, at least and I hope you'll also include something more!** 

**Attention, assembly programmers! Fred Hawkins of the Lehigh U6 is trying to coordinate a project of documenting the operating system by breaking the console ROM down to pages of 256 bytes so that each individual or group can work on just one page. Only those who participate will share in the results! All this is far beyond me, but if you want in, send an SASE and a SSSD disk with return postage and mailer to Fred Hawkins, 1020 N 6th St, Allentown PA 18102 - soon!** 

**If you have a program on disk which is so long that you must type CALL FILES(1) before you can load it, add several program lines to it consisting of REM and any key you want to hold down for 5 lines. Then SAVE it back to the disk; it will now be in INT/VAR 254 format and will load without CALL FILES(11. If you then need sometime to sake a casette copy, 'ust delete those lines anc DAVE it back to disk again.** 

**If a program loads, but gives you a MEMORY FULL IN LINE ... when you try to run it, it has used up all available memory while reading DATA into arrays or performing other Internal calculations. If it runs for some time and then gives you the MEMORY FULL message, it is because you have repeatedly jumped out of a FOR...NEXT loop with an IF...THEN...60TO before the loop is completed. This rarely happen but it can, especially when you repeatedly jump out of the innermost of several nested loops.** 

**MEMORY FULL** 

**Jim Peterson** 

 $\mathcal{P}$ 

This article comes to us from 99 HOCUS, June, 1985 from the Milwaukee area.

# **DON'T HESITATETO TRANSLITERATE!**

**Many members of our User's Group and other TI-99/4A owners with TI-WRITER avoid using the Transliterate Command like it was a disease or a foreign language. As thick as the TI-WRITER Manual is, which intimidates some, this command is certainly one subject that deserves further explanation. These tips and applications are probably not the only points to be made about transliteration, and I hope others will come about as a result of this article. To keep it short, no examples are included, but contact me at the meeting if you have any questions.** 

**1) Contrary to several published reports, the Transliterate Command does indeed work, and works well if each instance of its use is on a separate line (with a carriage return afterward). The most common reason seen for failure of this command is the lack of the leading period, which is required for all format commands. Also, you must use commas, not spaces, when a multiple-character "conversion" is needed. One user even gets it to change printer configuration (instead of the SPECIAL CHARACTER MODE, which does not seem to work), but he uses the ampersand "&" between the, multiple characters needed.** 

**2), Use the Transliterate Command to transliterate a character to itself if you want to cancel that conversion later in your text.** 

**3)** Be **aware that any time you use the Transliterate Command to cause one character to produce a set of symbols all at one time, if you are using the Fill and Indent Mode, the Text Formatter will treat those symbols as one character! As examples, consider the sequence given on page 107 of the TI-WRITER Manual to print a tilde over an "n" or the case of using one character to produce a set of ellipses marks (for a partial quotation).** 

**4) The instance described in item #3 can be used to your advantage when you have run out of positions when composing a Header or Footer --- just use one "complex" Transliterate Command to specify the additional spaces or other characters needed.** 

**5) The Transliterate Command can also be used to increase** the **spacing between a Header or Footer and the text and/or the end/start of the page, by using a line feed appropriately in the Header or Footer, preceded by a proper Transliterate Command. However, in this instance, do not use underline or overstrike symbols in your text.** 

**6) Another caution to keep in mind is not to convert any of the "reserved" characters used by TI-WRITER for its own special functions (the caret "^", the ampersand "&" or the at-sign "@"), as well as the underline. You will not get any error message, but your results will be strange!** 

**7) The suggestion by the TI-WRITER Manual at pages 106 and** 127 **to use two at-signs or ampersands together when you want to print one of these symbols did not seem to work. Only transliterating did the trick.** 

**8) I haven't tested this for the entire set of available characters, but it appears that the Transliterate Command will work with any valid ASCII code as its first parameter (even ASCII** 0 **to 31), although the second parameter should be a character your printer is capable of printing/processing.** 

**9) It's a good idea to use the Find String Command to check your document for instances where you may have used a character in the text before you use that same character in a transliteration. Abdallah Clark** 

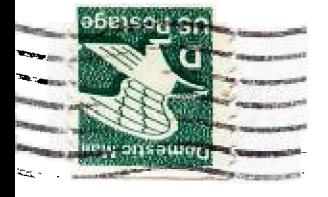

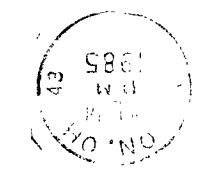

CZZ77 OI40 'sIIPA B304PAng 1022 xoa.0.9 SUMMIT 99ers USERS GROUP

280 NEXT I 290 PRINT 300 FRINT "PRESS ENTER FOR ANOTHER SET FCTN KCLEAR> TO STOP" 310 PRINT 320 CALL KEY(0, X, STATUS) 330 IF X=13 THEN 140 340 IF STATUS=0 THEN 320

医学